# **ESPA** EVOpool app initial startup and programing

This is the opening screen on the app. Press the Connect button to connect to the pump.

Select the connected pump that is highlighted

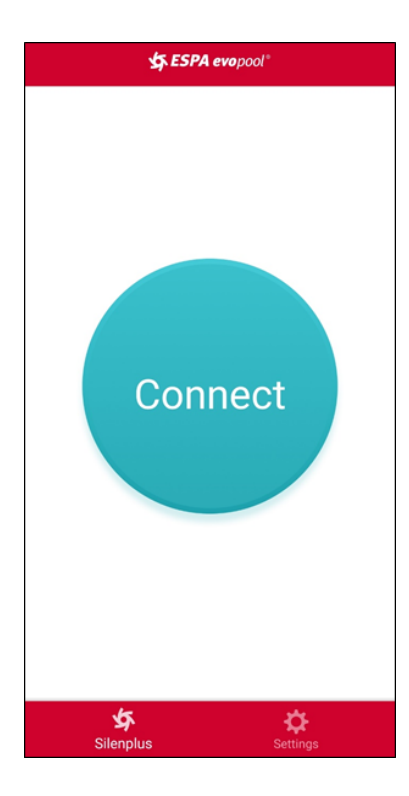

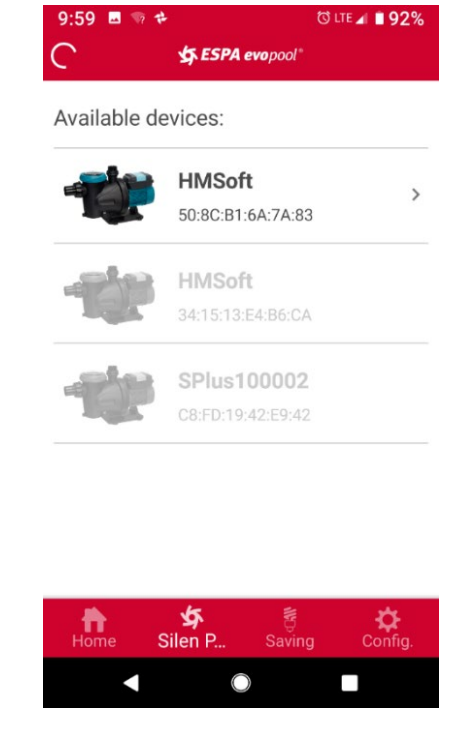

You will be brought to this menu to pair the EVOpool control system (attached to your sand filter valve) with the pump. To skip this step if you are not using the control system, scroll to the bottom and press cancel.

Go to page 4 of the instructions.

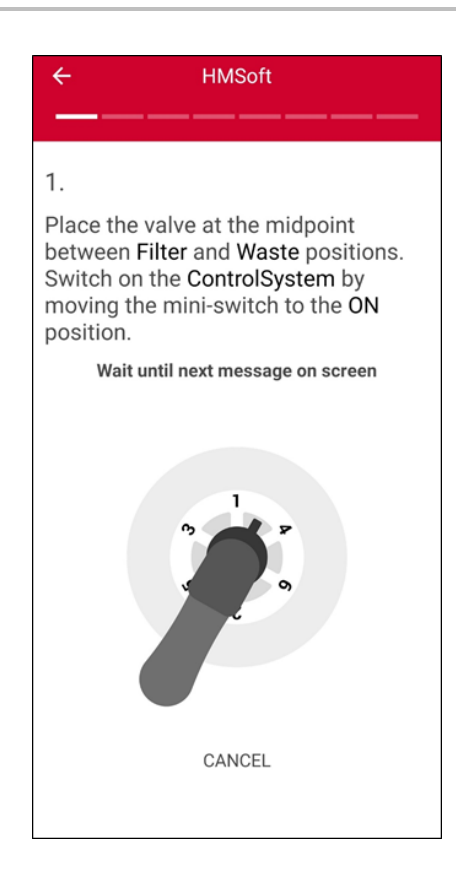

### EVOpool Control System Programing & Calibration re-set

On the initial startup, you should be on the first program screen showing the valve filter handle. If not, or you want to re-pair the control system (say, for spring start-up), use the menu button on the top right and access the configuration reset function.

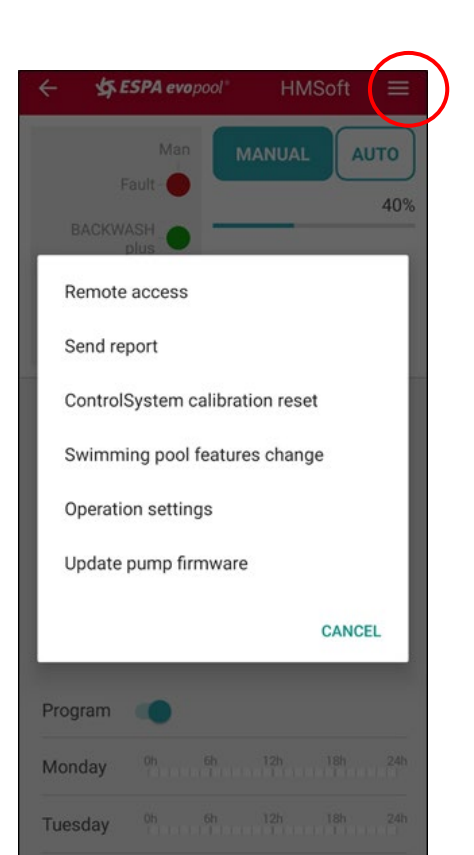

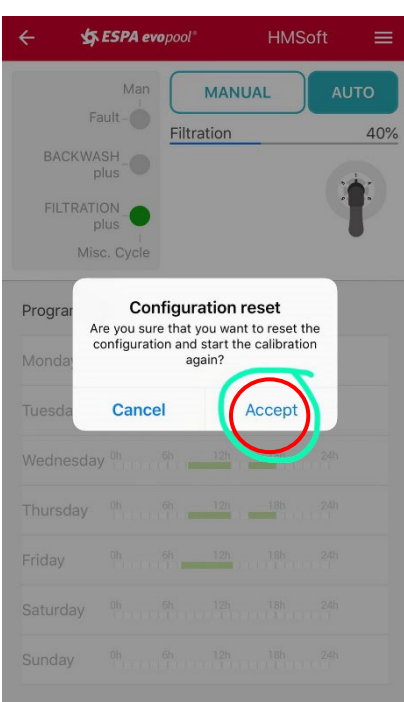

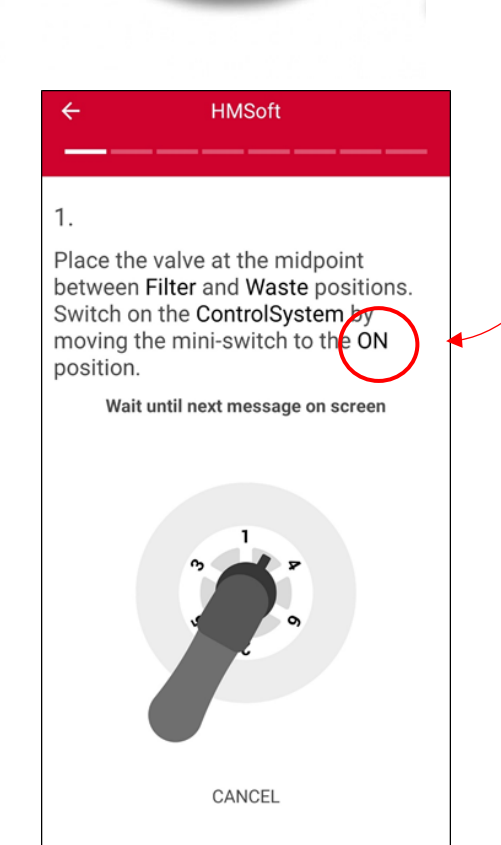

*The app will walk you through the steps to calibrate the EVO Pool control system on the sand filter valve handle. The mini-switch is located under cover on the control module. On the last screen, the "Swimming pool features" screen, input you pool volume and answer the 3 questions for a pool heater, salt chlorinator, and pump distance from the pool. This will adjust operation settings and configure the system for your pool.*

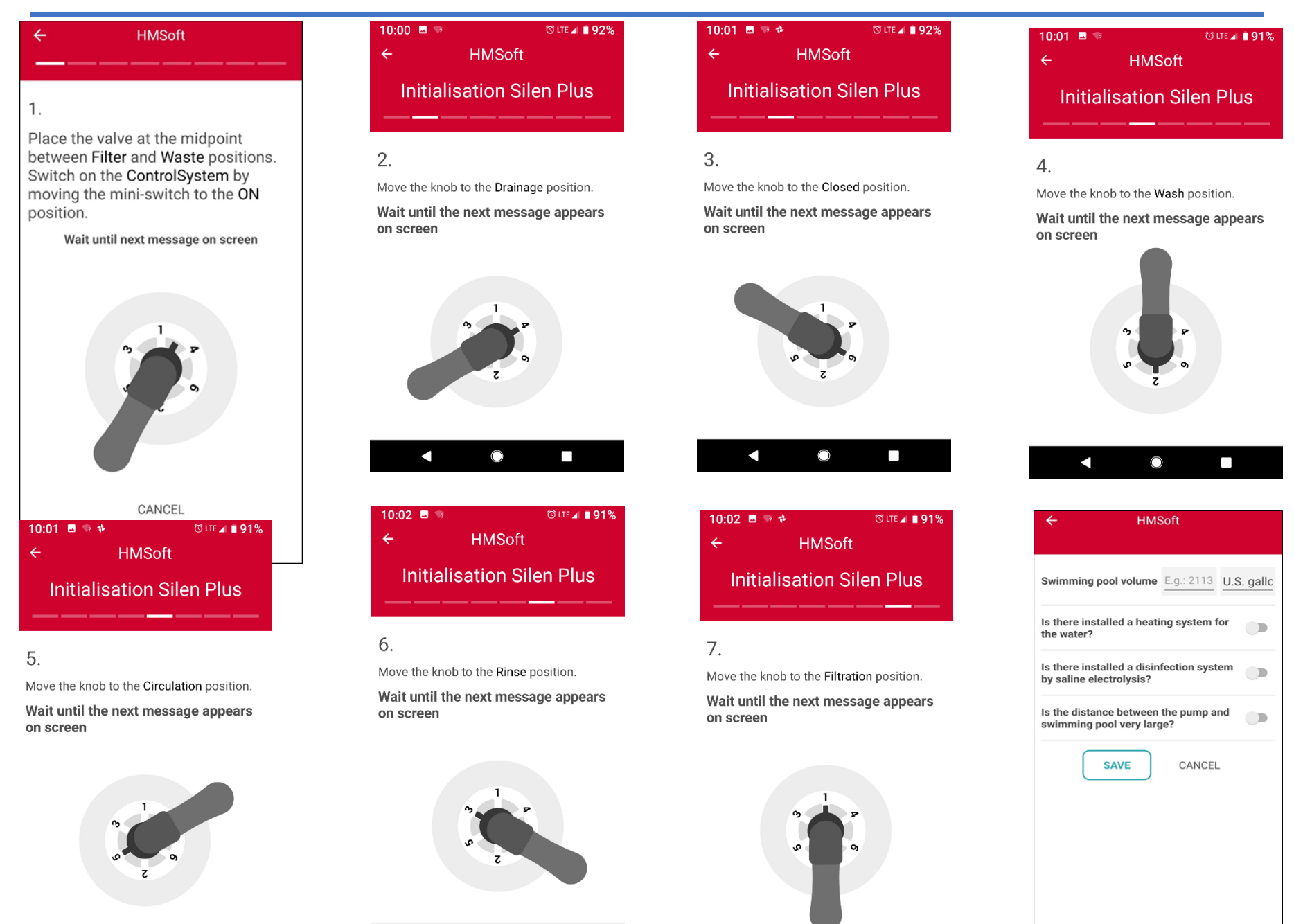

 $\blacksquare$  $\bigcirc$ П ∩

 $\Box$ 

## **Manual Programming**

access the options menu with the 3-line menu button on the top right of the screen

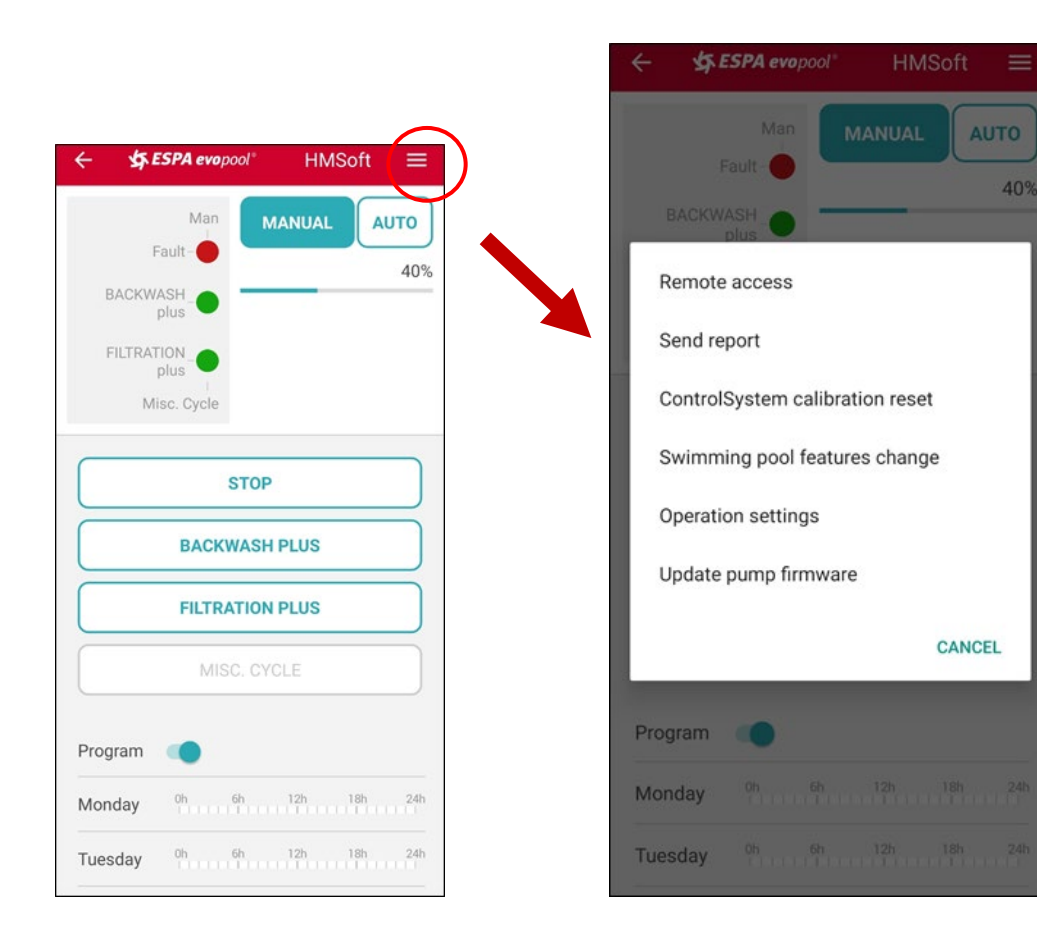

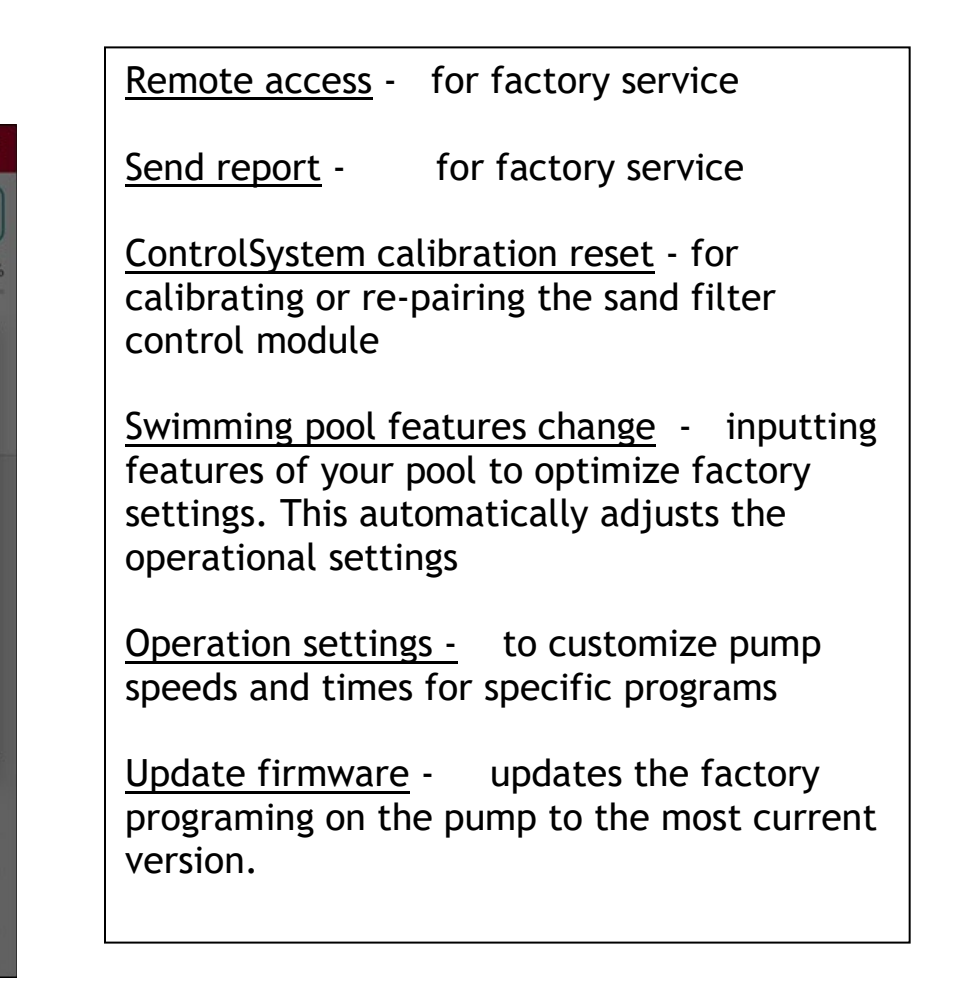

#### **Swimming Pool Features**

By answering these 4 questions, the operational settings will automatically be adjusted to optimize the programing for the pool. For example, if a heating system is selected, it will set the low flow rate so that the heater will function properly

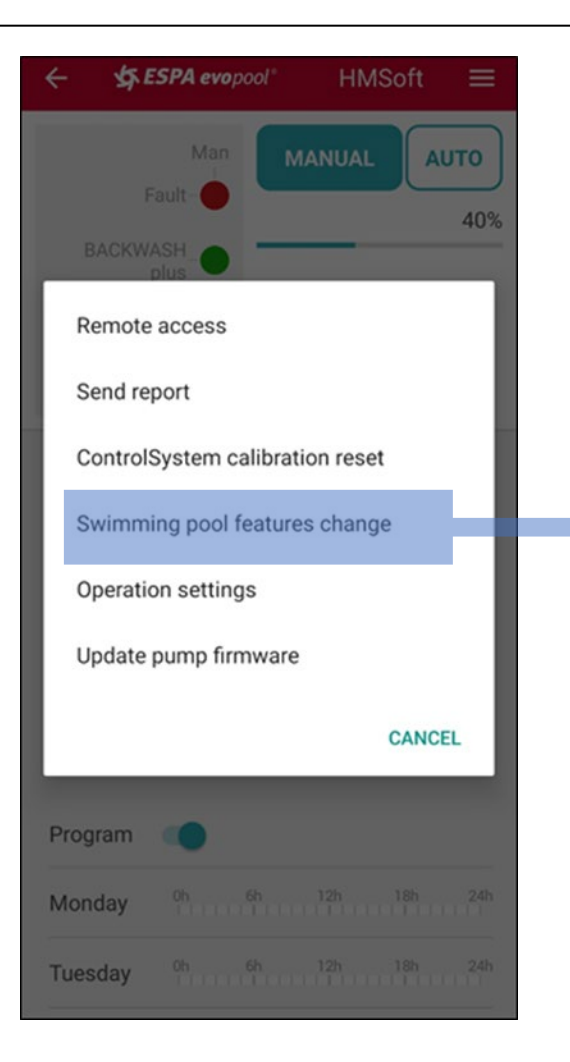

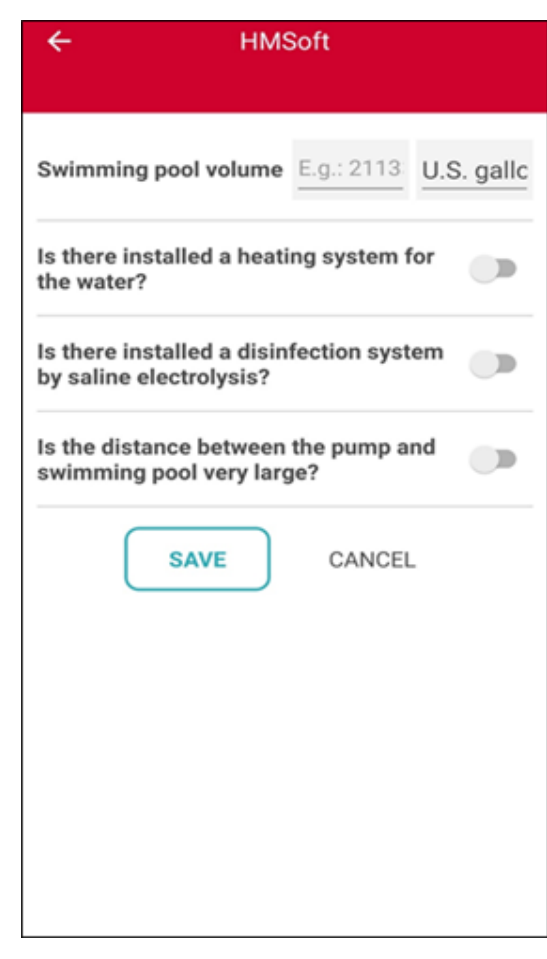

Answer these 4 questions as the last step in programing your EVOpool control module.

For the last selection, a "large distance from the pool" is approximate. More than 30 feet would be considered a large distance.

If you are using the Silenplus pump in Manual (without the control module) you can customize these values with the operational settings menu.

#### **Operational Settings**

You can customize pump speed and time for different functions.

> Speed selections are from 1 (lowest) to 10 (highest)

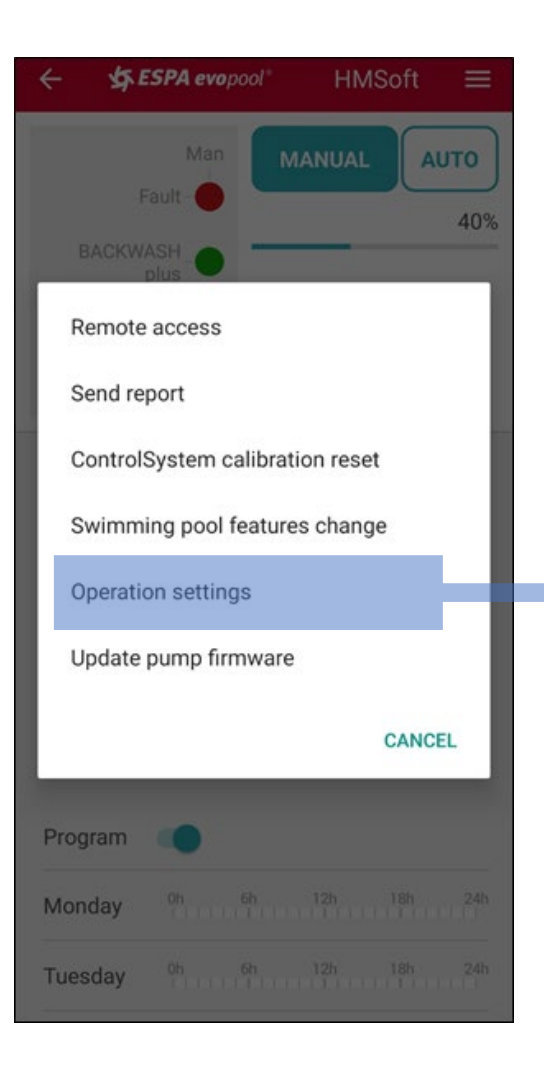

#### **Operation settings**

#### **PUMP MODEL**

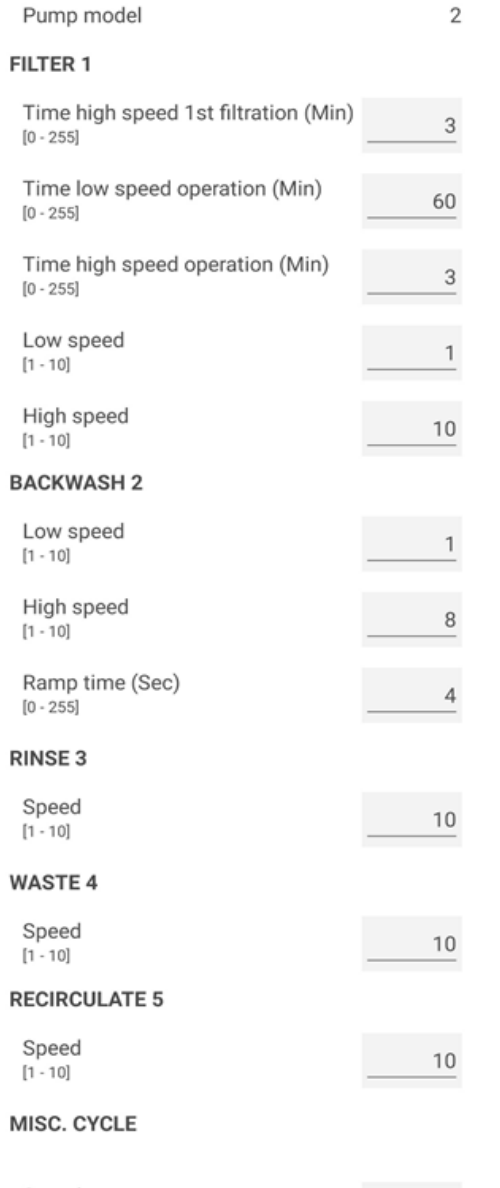

Speed  $[1 - 10]$ 

#### DRY RUNNING PROTECTION

Stop if consumption lower than  $(mA)$  $[0 - 15000]$ 

 $\mathbf 0$ 

#### **FILTER 1** - This is the filtration Plus setting

This is designed to start at a high speed for a short time  $(1<sup>st</sup>$  filtration), switch to low speed for a longer duration, then repeat the cycle. This allows for the most efficient filtering while adding a short time of higher circulation.

The low and high speeds are set from 1 (ow) through 10 (high)

**BACKWASH –** sets the parameters for the Backwash*plus* function. This will jog between a high and low speed to clean the filter more efficiently. The ramp time is the duration of the cycle between high and low in seconds.

**RINSE, WASTE, RECIRCULATE** – sets the speed of the pump when the valve handle is in each of these positions.

**MISC. CYCLE** (or Fixed Speed) – sets the speed when using this setting in Manual mode.

**DRY RUNNING PROTECTION** – this should be left in the factory setting.

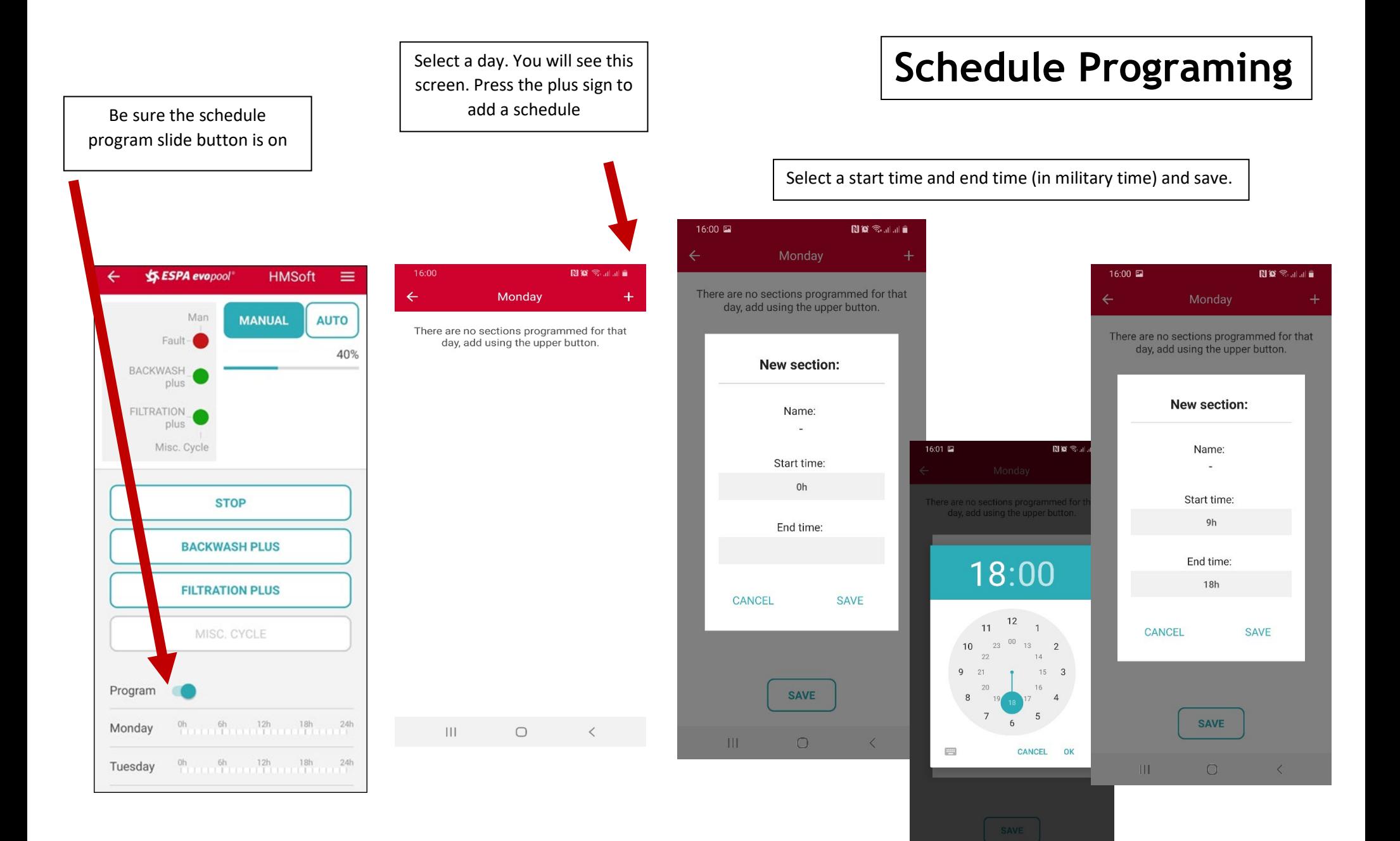

 $\circ$ 

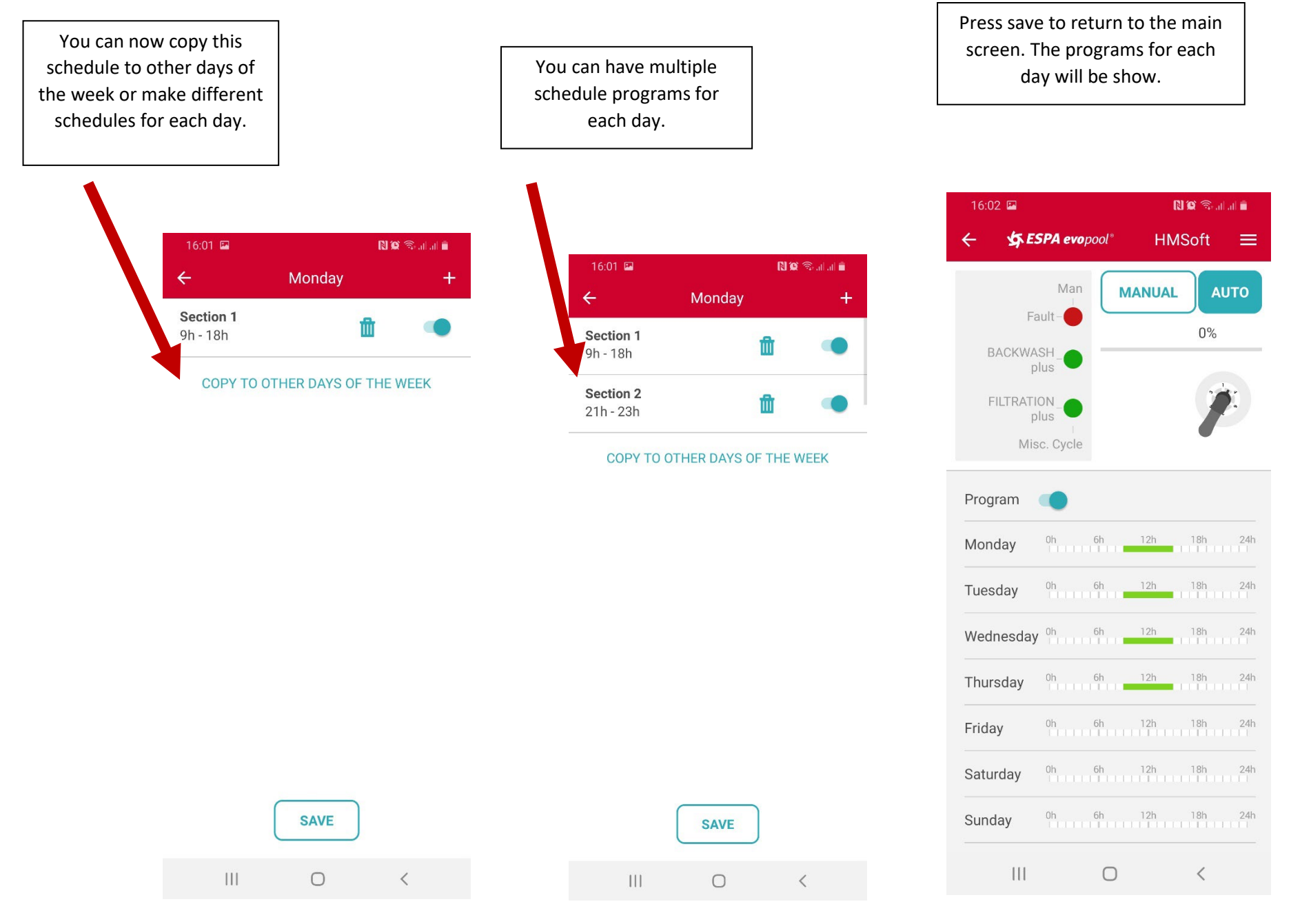